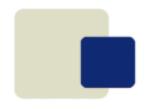

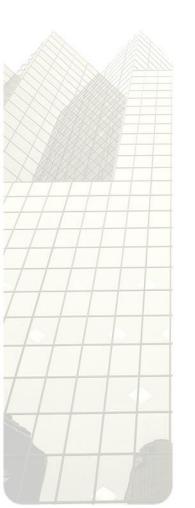

## ZIM 9.10

#### **Structure**

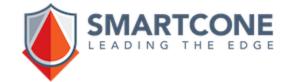

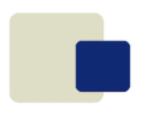

#### What is Zim 9.10

#### Zim is

a complete framework to develop and run professional and mission critical applications by tightly integrating a lean relational database, a powerful Fourth Generation Language, an integrated development tool, the integration with outside world and client user interfaces.

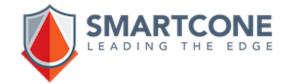

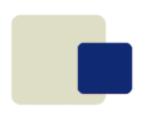

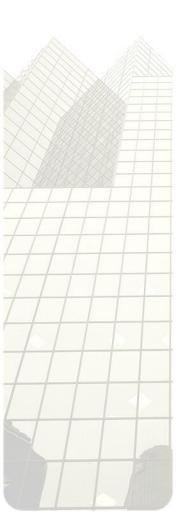

- ZIMDB.ZIM
- ZIMCONFIG.SRV
- ZIMCONFIG.ZIM
- AREAS.ZIM
- DIRS.ZIM

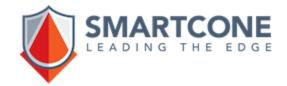

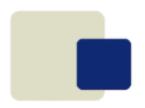

#### ZIMDB.ZIM

- Tells which ZIM databases should be managed by Zim Server
- Located in the Zim installation directory (aka \$ZIM)
- Is read by Zim Server upon its start up or when ZimExplore makes some dynamic changes to it
- Databases referred in zimdb.zim are property of Zim Server while it runs

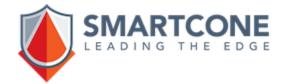

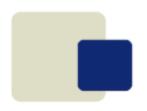

#### ZIMCONFIG.SRV

- Describes configuration options for Zim Server
- It is located in the Zim installation directory (aka \$ZIM)
- Is read by Zim Server upon its start up only

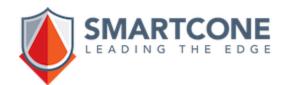

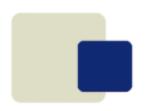

#### ZIMCONFIG.ZIM

- Describes configuration options applicable for all users connecting to a specific database (one configuration file per Zim database)
- It is located in the directory where the database resides
- It is read by Zim Server when a Zim client starts a new connection to this particular database

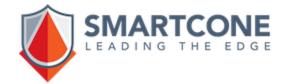

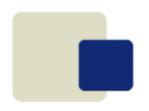

#### DIRS.ZIM

- Describes which foreign Zim directories will be managed by Zim Server
- It is read by Zim Server at its start up and each foreign directory is opened as a normal Zim database
- It is located in the database directory that accesses these Zim directories

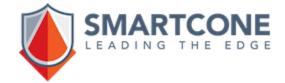

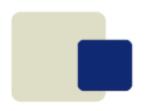

#### AREAS.ZIM

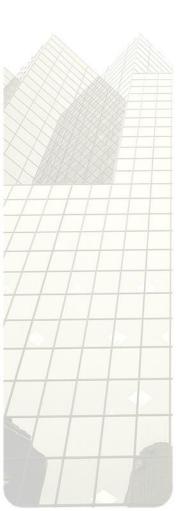

- Allows the physical distribution of Zim files
- It is located in the database directory
- It is read by Zim Server at its start up

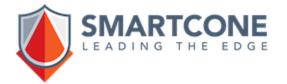

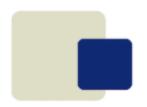

## **A Physical Zim Database**

A typical structure of Zim database is a collection of several physical files in the range from ZIM0001 to ZIM9999 (not all exist) organized in two sets:

- Data Dictionary: from ZIM0001 to ZIM0099
- Data: from ZIM0100 to ZIM9999

They usually reside in the same OS directory but files can be distributed using the AREAS.ZIM configuration file.

A new Zim database can be created by ZimExplore.

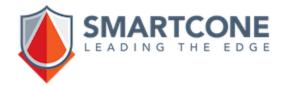

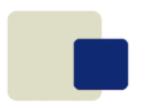

#### **User Access to a Database**

 All databases managed by Zim Server are accessed by users in shared mode unless explicitly set to exclusive by the command:

#### SET DATABASE ACCESS EXCLUSIVE/SHARED

- The exclusive mode can be used to copy files or to take specific actions in that database
- The exclusive mode is granted as soon as all pending transactions are finished; no new ones are allowed to start
- If not explicitly set back to shared, the database automatically reverts its status to shared upon Zim session termination

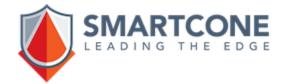

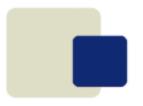

#### **Zim Executables and Utilities**

**ZimServer** – Manages Zim databases and controls the user interaction with these databases. Runs on Windows and various flavors of Linux;

**ZimQTC** – Is the Zim client connected to a ZimServer anywhere. Runs only on Windows;

**ZimIDE** – The Integrated Development Environment. Assists the developer the build Zim applications;

**ZimExplore** – The administrative utility to perform functions like creating a Zim database, manage users, provide statistics, browse database information and other tasks.

Other utilities exist but they are all controlled by **ZimExplore**.

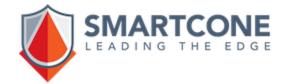

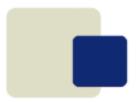

**ZimServer** – It can be invoked at OS prompt by:

zimserver [-k]

Where the option -k kills a running ZimServer.

On Windows, it can also be invoked by shortcuts created during Zim installation.

**ZimIDE** – The Integrated Development Environment. Assists the developer the build Zim applications. It runs exclusively on Windows and can be invoked from a shortcut created during Zim installation or from the OS prompt:

zimide [-n <databasename>]

**ZimExplore** – The administrative utility to perform functions like creating a Zim database, manage users, provide statistics, browse database information and other tasks.

Other utilities exist but they are all controlled by **ZimExplore**.

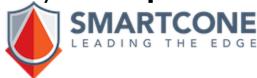

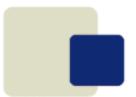

**ZimQTC** – As it only runs on Windows, it can connect to a ZimServer in three ways:

At OS prompt:

zimqtc -n <database name> -c <Zim command>
-h <Zim Server address> -p <port number>
database name is the database to connect to as defin

**database name** is the database to connect to as defined in Zim Server;

**zim command** is any valid Zim statement to be executed as soon as ZimQTC starts and before anything else. Usually, it is **Zimprof**;

**Zim Server address** is a network address of the place where Zim Server is running that specific database. By default, is **localhost**;

**port number** is the port Zim Server is listening to. By default, it is **6002**.

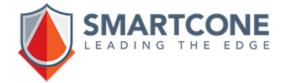

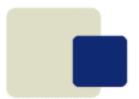

Create a specific shortcut with the following target:

"C:\Program Files\Zim\9.10\zimqtc.exe"

- -n <database name> -c <Zim command>
- -h <Zim Server address> -p <port number>

The target is where Zim 9.10 was installed and the parameters are the same as discussed in the previous slide.

| Security                                                 | Details       | Previous Versions |
|----------------------------------------------------------|---------------|-------------------|
| General                                                  | Shortcut      | Compatibility     |
| ZIMQTC  Target type: Application  Target location: zim   |               |                   |
| Target: //indows\zim\zimqtc.exe -n MyDatabase -c zimprof |               |                   |
| Start in:                                                |               |                   |
| Shortcut key:                                            | None          |                   |
| Run:                                                     | Normal window | ~                 |

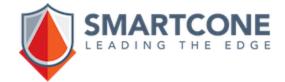

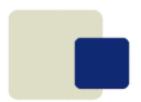

 Invoke ZimQTC from a shortcut without parameters or from the OS prompt without parameters:

"C:\Program Files\Zim\9.10\zimqtc.exe"

Click on the big plus at top right and fill the form (up to three connections can be defined this way):

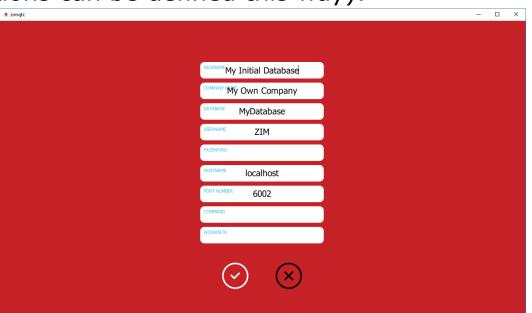

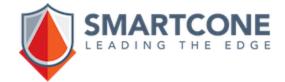

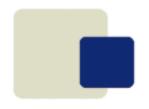

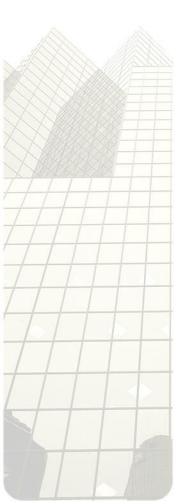

# ZIM 9.10

#### **Structure**

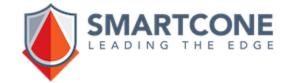